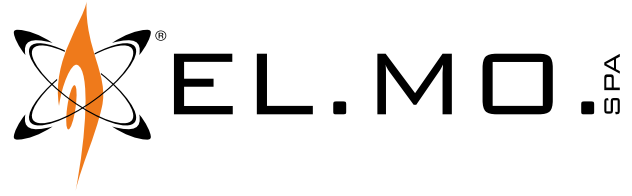

MANUALE TECNICO

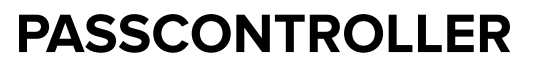

**Modulo controller e di gestione porta per sistemi di controllo accessi**

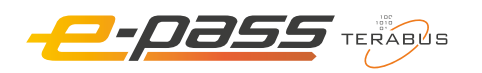

**XEL.MO. PASSCONTROLLER** -pass

ш

Destinatario istruzioni: UU Utilizzatore | | | Installatore

### **1 COMPATIBILITÀ**

Aggiornare PASSMANAGER alla versione v1.5.0 o successiva.

## **2 DATI TECNICI**

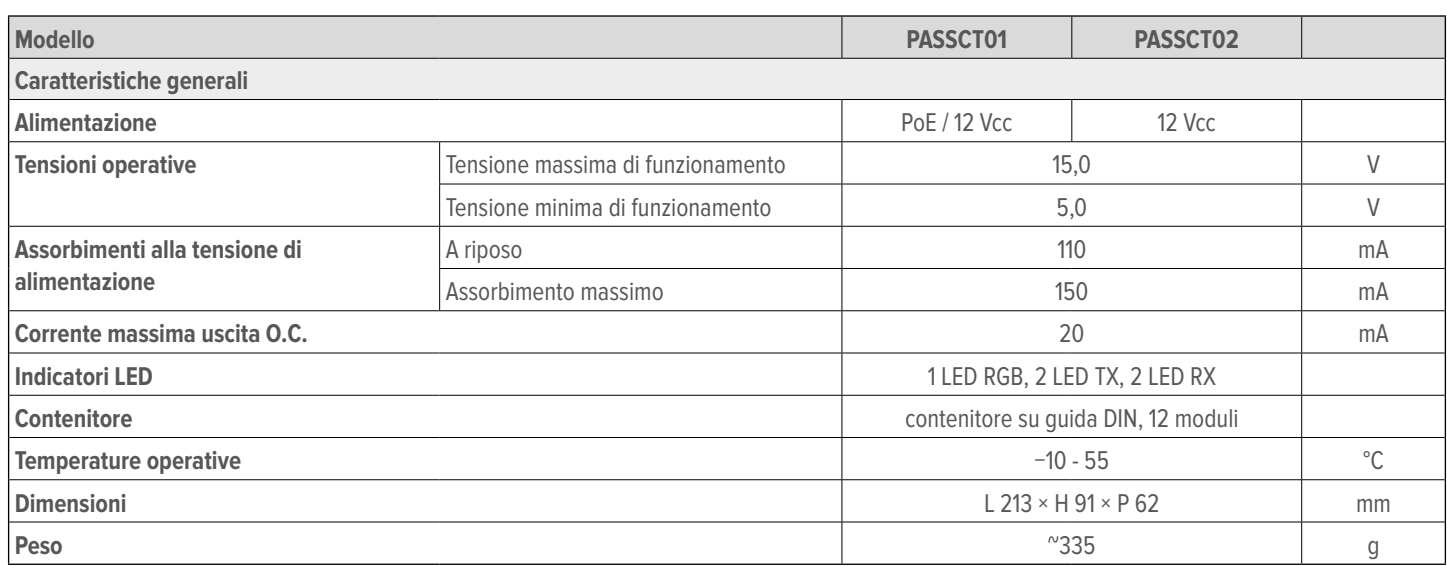

**Dotazione**: manuale tecnico; 2 resistori di terminazione da 680 Ω.

È necessario rispettare i seguenti assorbimenti massimi, imposti dalla presenza di PTC:

- alimentazione lettori massimo 1 A in totale;
- alimentazione uscite Open Collector massimo 250 mA in totale;
- uscita di alimentazione TERABUS MASTER massimo 1 A.
- In caso di alimentazione PoE (solo PASSCT01) l'alimentazione dei carichi sopra elencati deve rispettare anche i seguenti limiti:
- PoE 30 W massimo 1 A;
- PoE 10 W massimo 450 mA.

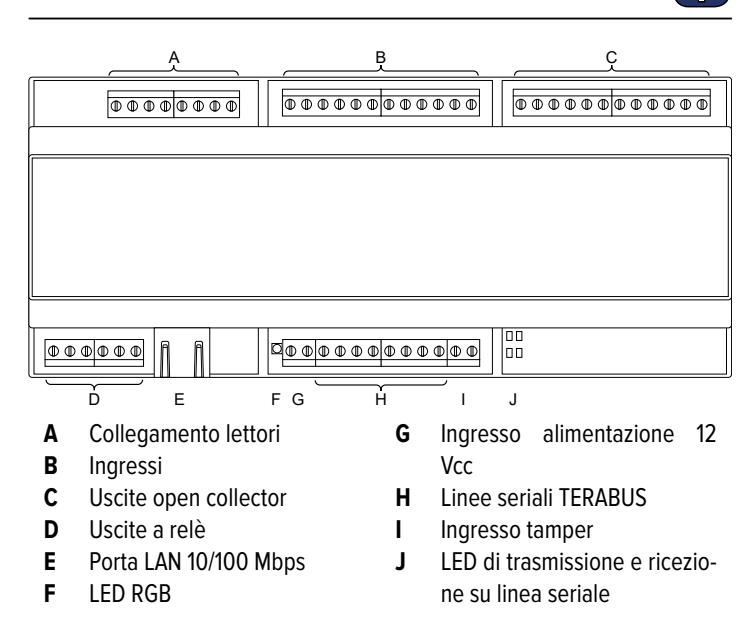

PASSCONTROLLER è un controller per singolo varco espandibile a 32 varchi mediante l'aggiunta di max. 31 moduli PASSGATE su linea TERABUS dedicata.

PASSCONTROLLER permette ai soli utenti autorizzati di aprire un'elettroserratura (o un incontro elettrico, o un'elettromaniglia). L'apertura può avvenire:

- con lettura del codice di una credenziale in ingresso e in uscita;
- con lettura del codice di una credenziale in ingresso e pulsante apriporta in uscita.

Il codice della credenziale proviene da un lettore adeguato alla tecnologia (lettori di badge, di codici QR, di tag per veicoli, etc.) la cui uscita sia su interfaccia Wiegand.

Se il lettore è dotato di tastiera:

- anziché leggere il codice della credenziale è possibile digitarlo in tastiera, seguito da "#".
- dopo la lettura o la digitazione del codice potrebbe essere richiesta anche la digitazione di un PIN.
- **Nota**: Le tastiere che operano in modalità single-digit accettano solo codici di tessere Wiegand 34.

Il codice viene confrontato con un database utenti creato dal software PASSMANAGER.

Se l'utente a cui è assegnato il codice della credenziale è autorizzato all'apertura di quello specifico varco, PASSCONTROLLER fa scattare l'elettroserratura.

PASSCONTROLLER è un controller attivo: contiene al suo interno una copia del database utenti di PASSMANAGER relativa ai varchi controllati da PASSCONTROLLER stesso e da tutti i lettori passivi collegati alla linea seriale TERABUS dedicata (morsetti TERABUS MASTER); può quindi autorizzare l'apertura di tali varchi anche se la connessione al server PASSMANAGER viene meno.

## **4 INSTALLAZIONE**

```
\mathbf{I}
```
 $\bigwedge$  Le avvertenze generali sono riportate in fondo al manuale.

PASSCONTROLLER è pensato per essere installato su barra DIN in un armadio dotato di protezione contro l'apertura realizzata a cura dell'installatore.

## **4.1 Programmazione a banco**

Parte della programmazione può essere effettuata prima di collegare PASSCONTROLLER all'impianto. Seguire il cap. 4.3 p. 4.

## **4.2 Collegamenti elettrici**

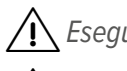

 $\bigwedge$  Eseguire i collegamenti in totale assenza di alimentazione.

 $\bigwedge$  La scheda elettronica può essere danneggiata dalle scariche elettrostatiche; l'installatore deve operare in assenza totale di cariche elettrostatiche sia durante l'installazione che in manutenzione.

## **4.2.1 Collegamento dei lettori**

Utilizzare lettori Wiegand a 26 o 34 bit.

- collegare il lettore esterno, sempre presente, ai morsetti LETTORE 1
- collegare il lettore interno, opzionale, ai morsetti LETTORE 2

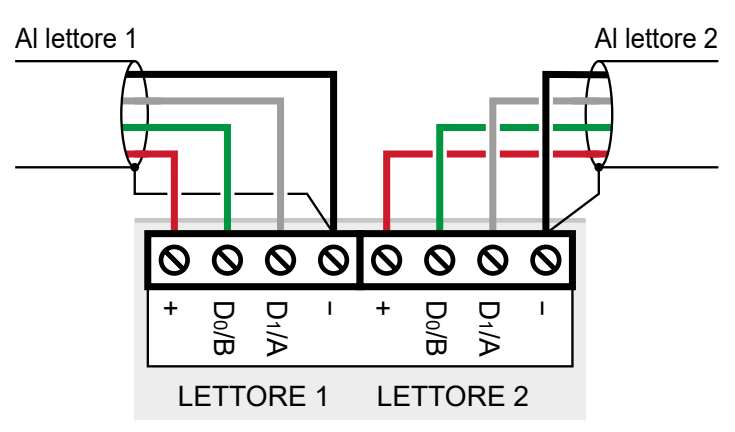

Assorbimento massimo totale: 1 A @ 12 Vcc, limitato da PTC.

## **4.2.2 Collegamento degli ingressi**

Ogni ingresso è costituito da un morsetto positivo numerato e da un morsetto negativo comune ai due positivi alla sua sinistra. Gli ingressi sono assegnati alle seguenti funzioni:

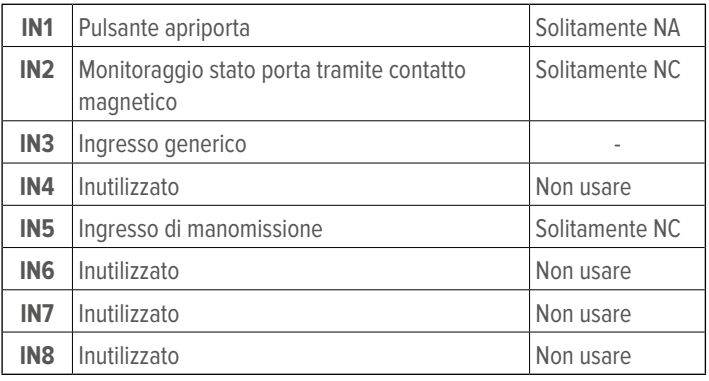

Il comportamento NA/NC degli ingressi (default NA) può essere cambiato utilizzando PASSMANAGER (cap. 4.3.3 p. 6).

**Nota**: il comportamento NA/NC impostato per l'ingresso 5 viene applicato anche all'ingresso TAMPER (cap. 4.2.5 p. 4).

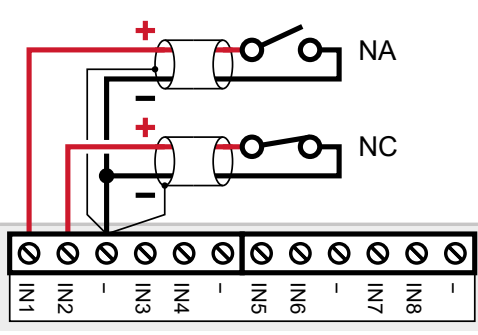

## **4.2.3 Collegamento delle uscite open collector**

Le uscite sono assegnate alle seguenti funzioni:

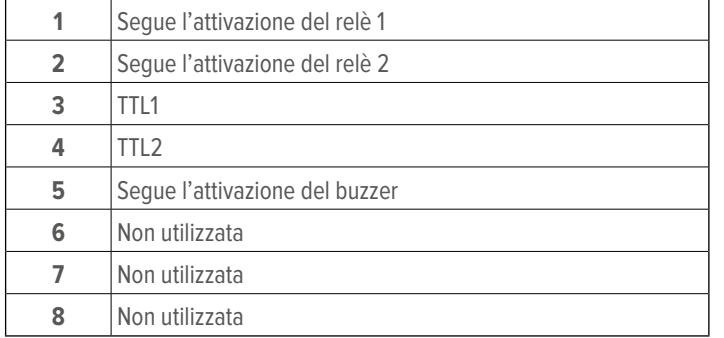

Tutte le uscite vanno collegate come l'uscita 1 illustrata in figura. Trattandosi di uscite Open Collector, è possibile collegare i morsetti numerati a un qualsiasi positivo a 12 Vcc.

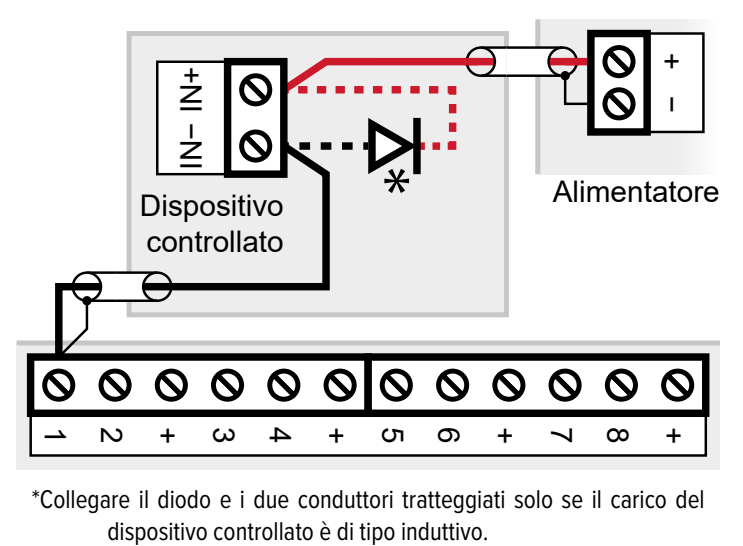

\*Collegare il diodo e i due conduttori tratteggiati solo se il carico del

La morsettiera contiene già dei positivi a 12 Vcc adatti allo scopo, marcati con il simbolo "+".

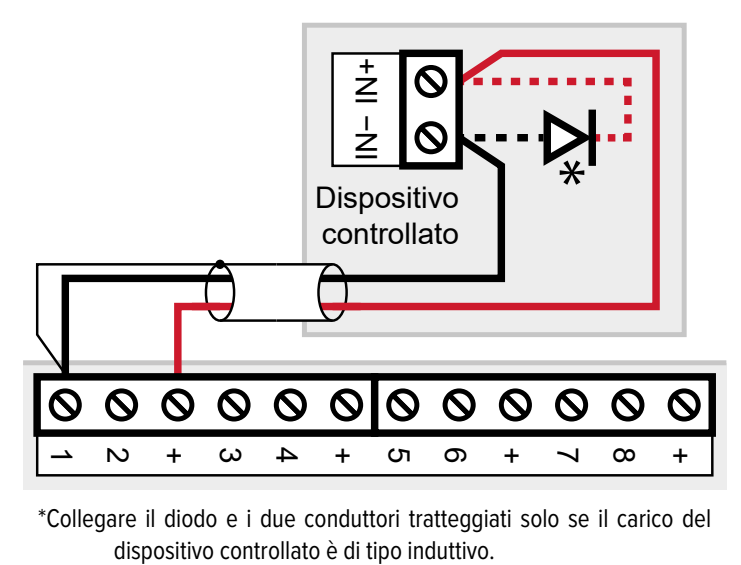

\*Collegare il diodo e i due conduttori tratteggiati solo se il carico del

Assorbimento massimo totale: 250 mA @ 12 Vcc, limitato da PTC.

## **4.2.4 Collegamento delle uscite a relè**

L'uscita REL1 comanda l'elettroserratura che apre il varco. L'uscita REL2 comanda un avvisatore acustico. Tensione massima supportata: 24 Vcc, 120 Vca. Corrente massima per ciascun relè: 3 A.

L'uscita REL2 si attiva di default per i seguenti eventi:

- tentativo di accesso con credenziale non valida;
- tentativo di accesso al di fuori delle fasce orarie previste;
- se la funzione antipassback è attiva (default: no), due entrate o due uscite consecutive dello stesso utente;
- apertura del varco senza credenziale (forzatura, uso del maniglione antipanico, etc.)\*;
- apertura del varco oltre il tempo massimo di apertura porta (default: illimitato)\*.
- **\* solo se l'apertura del varco è monitorata tramite contatto magnetico, ingresso IN2 (cap. 4.2.2 p. 2).**

#### **Con elettroserratura in corrente continua**

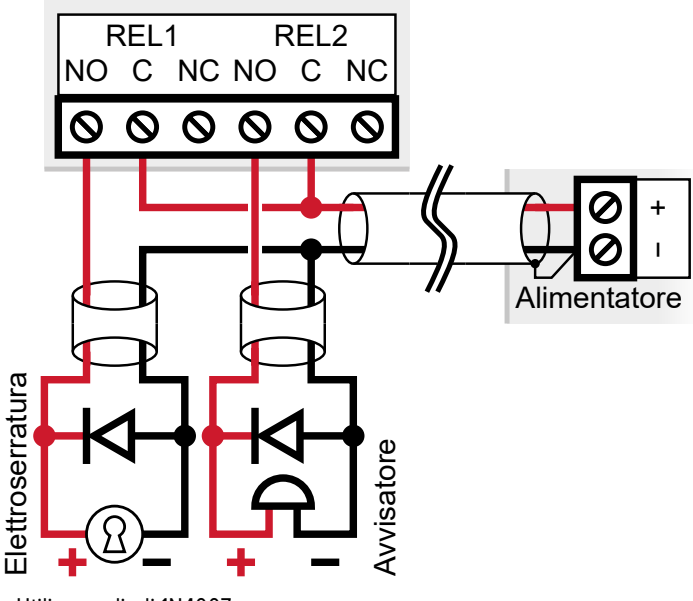

Utilizzare diodi 1N4007.

#### **Con elettroserratura in corrente alternata**

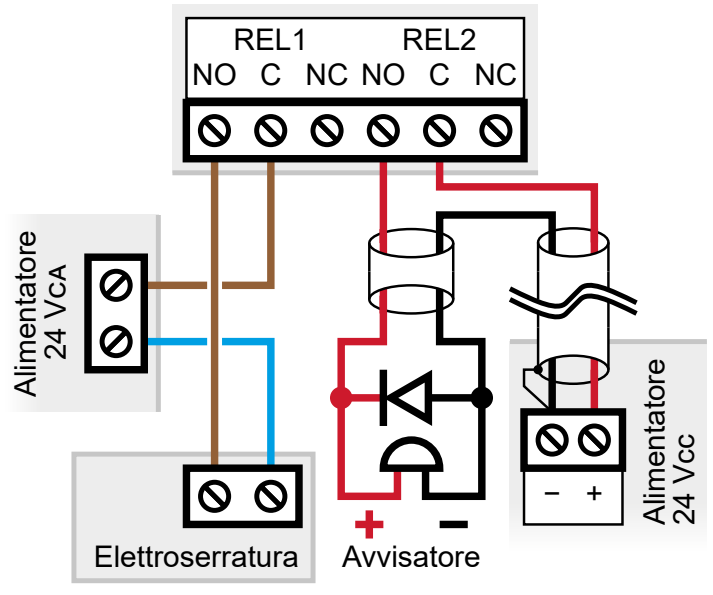

Utilizzare diodi 1N4007.

## **Con elettromaniglia**

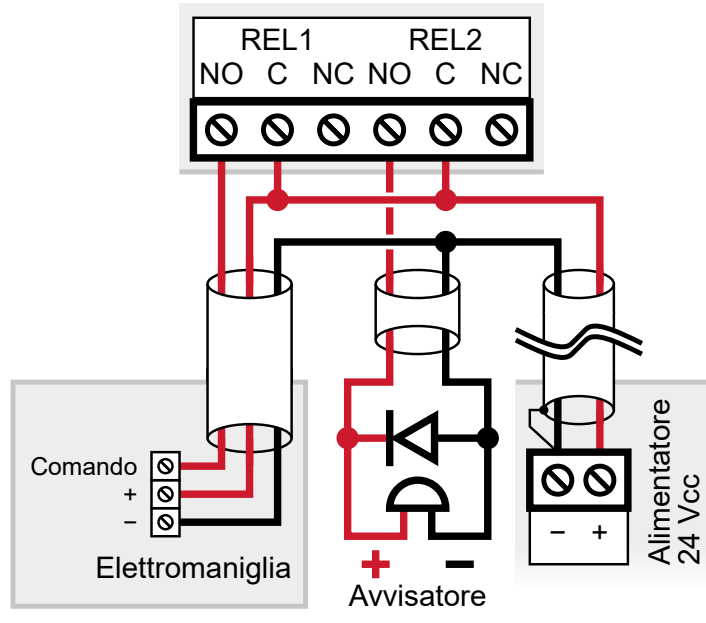

Utilizzare diodi 1N4007.

## **4.2.5 Collegamento di ingresso tamper, linea seriale e alimentazione**

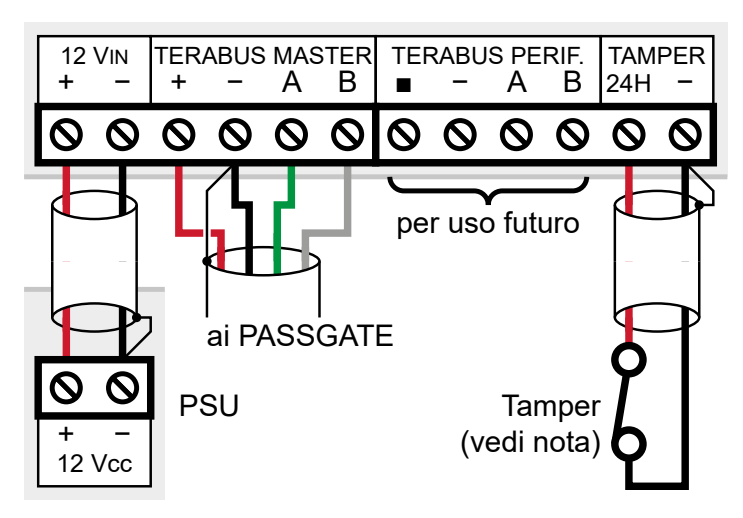

## **Tamper antiapertura**

- per monitorare l'apertura dell'armadio, collegare il tamper antiapertura ai morsetti 24H
- **Nota**: il comportamento NA/NC dell'ingresso TAMPER segue le impostazioni dell'ingresso 5 (cap. 4.2.2 p. 2).

## **Linea seriale**

I morsetti TERABUS MASTER sono il punto di origine di una linea TERABUS dedicata a cui collegare massimo 31 controller PASSGATE.

– effettuare i collegamenti ai morsetti di alimentazione e linea seriale

Utilizzare cavi schermati aventi le seguenti sezioni:  $2 \times 0.75$  mm<sup>2</sup> (alimentazione) +  $2 \times 0,22$  mm<sup>2</sup> (segnale).

La linea seriale può essere estesa comprendendo ramificazioni, purché si rispettino le regole seguenti:

- la somma delle lunghezze dei rami non deve eccedere 1 km;
- resistori di terminazione da 680 Ω devono essere connessi ai capi dei due rami di lunghezza maggiore.

Assorbimento massimo totale: 1 A @ 12 Vcc, limitato da PTC.

## **Alimentazione**

PASSCONTROLLER può essere alimentato:

- tramite PoE (solo PASSCT01, corrente massima in uscita limitata a 1 A);
- da un alimentatore esterno a 12 Vcc (corrente massima in uscita limitata a 3 A).

SI ricorda che i singoli carichi sono protetti da PTC e hanno gli assorbimenti massimi riportati nel cap. 2 p. 1.

L'immagine a inizio capitolo mostra il collegamento dell'alimentatore esterno.

## **4.3 Programmazione**

La programmazione di PASSCONTROLLER richiede l'utilizzo di tre software: Remote Manager, un browser Internet e **PASSMANAGER.** 

– collegare il PC e PASSCONTROLLER alla stessa rete Ethernet,

oppure collegarli direttamente tra loro con un cavo Ethernet

## **4.3.1 Remote Manager**

- accedere alla pagina di PASSCONTROLLER su www.elmospa.com
- scaricare, estrarre e installare il software Remote Manager 1.5.0
- eseguire Remote Manager facendo doppio click sull'icona sul desktop o ricercandolo dal menu di avvio del PC

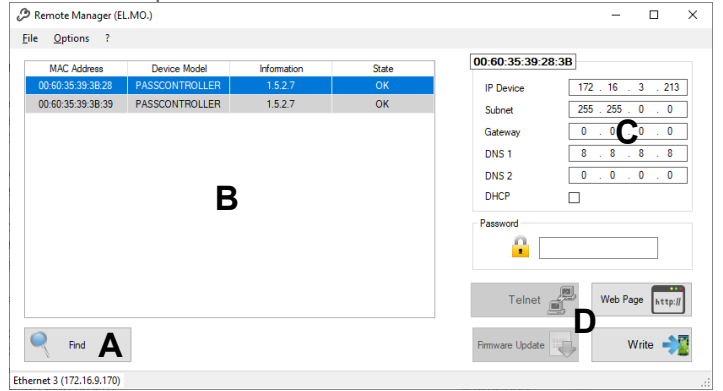

#### – fare clic su **Find (A)**

Remote Manager analizza la rete ed elenca tutti i dispositivi trovati **(B)**, tra cui anche PASSCONTROLLER.

– individuare PASSCONTROLLER e selezionarlo con un clic

Se sono presenti più PASSCONTROLLER è possibile distinguerli dal loro MAC Address, riportato sull'etichetta apposta sulla porta Ethernet.

Le impostazioni di rete di PASSCONTROLLER compaiono nell'area in alto a destra **(C)**.

L'indirizzo IP di default è 192.168.1.100.

- premere il pulsante **Web Page (D)**
- se si apre l'interfaccia web di configurazione, procedere con il cap. 4.3.2 p. 5

In caso contrario è necessario modificare le impostazioni di rete di PASSCONTROLLER in modo che il controller faccia parte della stessa sottorete del computer utilizzato per la configurazione.

- richiedere all'amministratore di sistema i parametri di rete da assegnare a PASSCONTROLLER e inserirli nell'interfaccia di Remote Manager **(C)**
- inserire la password di default, "Admin"
- premere il pulsante **Write (D)** per salvare
- premere il pulsante **Web Page (D)**
- Si apre la schermata di login dell'interfaccia web.

Ora che si ha la garanzia che il computer e PASSCONTROLLER si trovano nella stessa sottorete è possibile raggiungere la schermata di login dell'interfaccia web anche digitando l'indirizzo IP di PASSCONTROLLER nella barra degli indirizzi di un browser Internet.

## **4.3.2 Interfaccia web**

Per accedere all'interfaccia web di PASSCONTROLLER è necessario usare un computer connesso alla stessa rete Ethernet a cui è connesso PASSCONTROLLER.

Inoltre, gli indirizzi IP del computer e di PASSCONTROLLER devono fare parte della stessa sottorete.

Per assicurarsene è sufficiente eseguire il primo accesso utilizzando Remote Manager (cap. 4.3.1 p. 5).

Per i successivi accessi è sufficiente aprire il browser Internet, digitare l'indirizzo IP di PASSCONTROLLER nella barra degli indirizzi e premere invio.

Si apre la schermata di login dell'interfaccia web.

– digitare negli appositi campi le credenziali di accesso (default: Admin, Admin) e fare clic su **Entra**

Utilizzare il menu a sinistra per spostarsi tra le varie pagine dell'interfaccia.

#### **Informazioni sistema**

Questa schermata contiene alcune informazioni su PASSCONTROLLER<sup>.</sup>

- l'ora attuale;
- l'indirizzo IP di PASSCONTROLLER;
- la versione firmware di PASSCONTROLLER;
- la versione del microprocessore di PASSCONTROLLER.

## **Parametri di rete**

Questa schermata consente di visualizzare e modificare i parametri di connessione.

– inserire i parametri di rete indicati dall'amministratore di sistema e premere **Applica**

Una volta cambiato l'indirizzo IP, Il browser perde la connessione a PASSCONTROLLER.

Si potrà accedere nuovamente all'interfaccia web digitando il nuovo indirizzo IP nella barra degli indirizzi e premendo invio, purché il PC sia nella stessa sottorete (subnet mask) in cui è stato posizionato PASSCONTROLLER.

## **Gestione dispositivi**

Da questa schermata è possibile abilitare PASSCONTROLLER e tutti i PASSGATE collegati alla linea seriale TERABUS MASTER. La colonna Stato permette di determinare se il controller in questione funziona correttamente:

- verde = collegato e funzionante;
- grigio = scollegato;
- rosso = non funzionante.

La colonna Versione mostra la versione firmware dei PASSGATE collegati.

## **Stati**

Questa schermata permette di visualizzare l'attività degli ingressi e delle uscite di PASSCONTROLLER e di tutti i PASSGATE connessi.

PASSCONTROLLER è indicato come Dispositivo 0.

I PASSGATE collegati e impostati come attivi nella pagina **Gestione dispositivi** sono indicati con il loro indirizzo.

Ogni ingresso o uscita è preceduto da un'icona che ne indica lo stato:

- verde = ingresso o uscita attiva;
- grigio = ingresso o uscita non attiva.

La schermata è utile anche in fase di collaudo del sistema: provocare l'attivazione di ingressi e uscite e verificare che le icone cambino come ci si aspetta.

#### **Backup**

È possibile creare file di backup che contengano uno di questi due argomenti: configurazione ed eventi.

Quando si ripristina un backup è possibile scegliere quali argomenti sovrascrivere a quelli esistenti (a patto che il file di backup li contenga).

I file di backup hanno formato .xml.

## **Cambia password**

– per cambiare password inserire i dati richiesti e premere **Applica**

## **Utilità**

Questa schermata consente di effettuare alcune operazioni accessorie.

### **▼ Data ed Ora**

Scegliere se sincronizzare l'orologio interno di PASSCONTROLLER a quello del software PASSMANAGER (default), a un server NTP oppure se inserire manualmente data e ora.

Se si sceglie l'impostazione manuale, inserire la data e l'ora attuali nell'apposito campo.

Se si sceglie il server NTP è possibile indicare l'indirizzo del server preferenziale.

PASSCONTROLLER utilizza il server indicato nel campo **Server NTP** se disponibile, in sua assenza passa in rassegna una lista di server predefiniti e si sincronizza con il primo disponibile.

Se si sceglie il server NTP è necessario inserire il fuso orario del luogo di installazione nel campo **TimeZone**. Premere **Applica e riavvia** per salvare le impostazioni.

#### **▼ Firmware upgrade**

I file di aggiornamento firmware sono disponibili sulla pagina di prodotto di PASSCONTROLLER su www.elmospa.com.

Premere Browse e localizzare il file di aggiornamento scaricato.

Premere Esegui.

Non togliere alimentazione a PASSCONTROLLER durante l'aggiornamento.

#### **▼ Varie**

Premere **Restart** per riavviare PASSCONTROLLER. Premere **Impostazioni di fabbrica** per ripristinare tutte le impostazioni iniziali, indirizzo IP compreso.

## **4.3.3 PASSMANAGER**

PASSMANAGER è il software di gestione dell'impianto di controllo accessi.

Viene utilizzato per:

- collegare i codici tessera agli utenti del sistema di controllo accessi;
- stabilire quali utenti sono autorizzati all'apertura di uno

specifico varco e in quali fasce orarie;

- impostare il comportamento NA/NC degli ingressi di PASSCONTROLLER;
- impostare le condizioni di attivazione delle uscite di PASSCONTROLLER.

**Nota**: il comportamento NA/NC impostato per l'ingresso 5 (cap.

4.2.2 p. 2) viene applicato anche all'ingresso TAM-PER (cap. 4.2.5 p. 4).

Per il suo utilizzo si rimanda al relativo manuale.

# **5 DIAGNOSTICA**

Il LED di stato presente nella parte inferiore di PASSCONTROLLER consente una rapida visione dello stato del dispositivo.

Per ottenere ulteriori informazioni è necessario utilizzare l'interfaccia web (cap. 4.3.2  $p. 5$ ).

## **LED di stato**

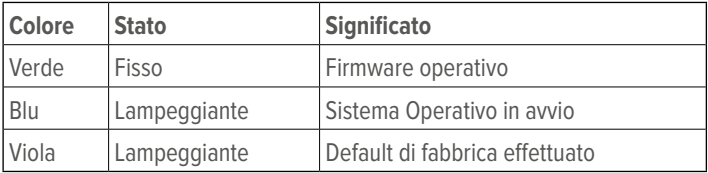

## **LED di attività delle linee seriali**

I LED TB1 corrispondono all'attività della linea seriale TERABUS MASTER.

I LED TB2 corrispondono all'attività della linea seriale TERABUS PERIF. (per uso futuro)

I LED gialli (TX) segnalano la trasmissione di dati.

I LED blu (RX) segnalano la ricezione dei dati.

## **6 RESET E DEFAULT DI FABBRICA**

È preferibile effettuare le operazioni di reset e default di fabbrica dall'interfaccia web (cap. 4.3.2 p. 5).

Se non è possibile accedere all'interfaccia web, seguire invece le procedure indicate in questo capitolo.

## **Reset**

– scollegare e ricollegare uno dei conduttori di alimentazione di PASSCONTROLLER (cap. 4.2.5 p. 4)

Se l'operazione di reset ha successo, il LED di stato (cap. 5 p. 6) diventa blu lampeggiante e poi verde fisso.

In caso contrario sarà necessario eseguire un default di fabbrica.

## **Default di fabbrica**

 $\sqrt{1}$ Il default di fabbrica riporta tutte le impostazioni di PASSCONTROLLER (indirizzo IP compreso) al loro valore iniziale, sarà necessario ripetere l'intera configurazione.

Utilizzare un cacciavite a punta piatta e stretta per scalzare il coperchio frontale dal suo alloggiamento:

– infilare la punta del cacciavite in una delle fessure laterali del

coperchio per sollevarlo leggermente

– procedere di fessura in fessura verso l'altro lato corto, facendo leva per liberare i ganci di fissaggio

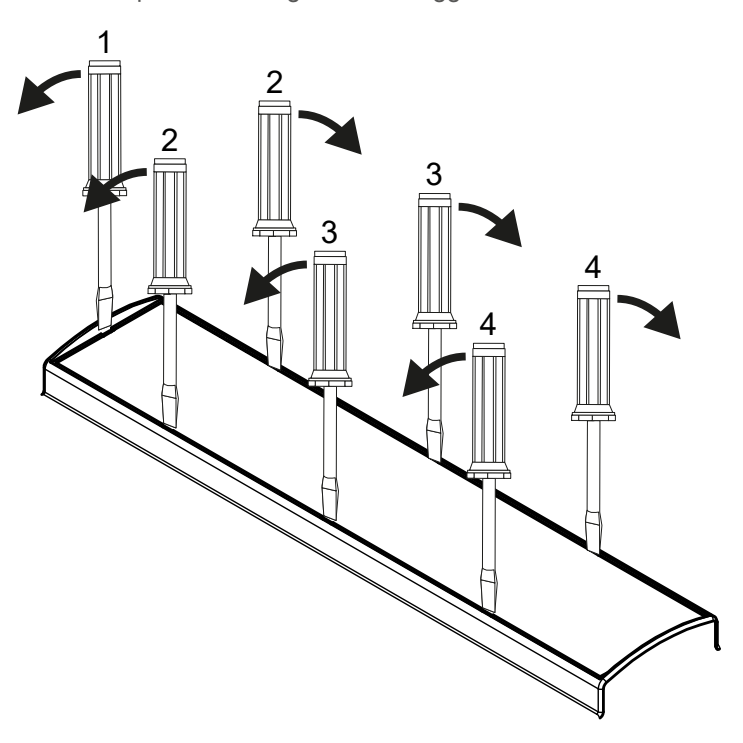

All'interno è visibile la parte centrale della scheda su cui sono montati i morsetti.

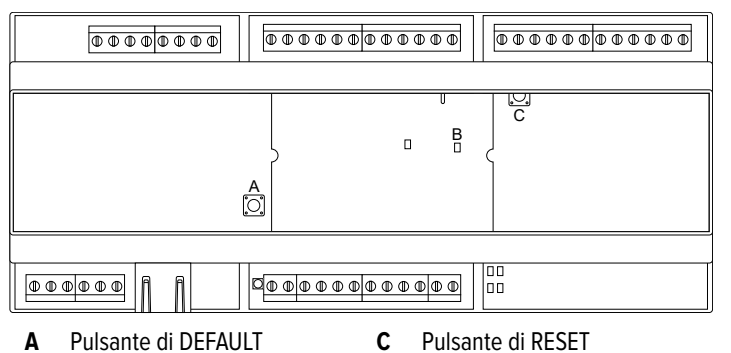

**B** LED di alimentazione (verde)

– tenere premuto il tasto DEFAULT fino a che il LED di stato (cap.  $5$   $p. 6$ ) diventa viola lampeggiante (circa 10 secondi).

Al rilascio del tasto, il LED di stato diventa blu lampeggiante e poi verde fisso.

## **7 UTILIZZO**

Per aprire la porta dall'esterno, un utente autorizzato deve autenticarsi presso il lettore con le modalità previste dal lettore, per esempio:

- avvicinando al lettore una tessera magnetica;
- digitando sul tastierino del lettore il codice della credenziale, seguito da "#";
- **Nota**: Le tastiere che operano in modalità single-digit accettano solo codici di tessere Wiegand 34.
- avvicinando al lettore una chiave elettronica;
- avvicinando al lettore un tag o un token elettronico;
- avvicinando al lettore uno smartphone che comunica le

credenziali di accesso utilizzando tecnologie di trasmissione via radio;

- mostrando alla telecamera del lettore un QR code appositamente generato;
- in uno dei modi precedenti e poi digitando un PIN sulla tastiera del lettore.

Per aprire la porta dall'interno potrebbe essere necessario:

- autenticarsi presso un secondo lettore;
- premere un pulsante apriporta;
- premere un pulsante per autorizzare l'uscita prima di azionare una maniglia o un maniglione antipanico.

↑M

7

Prodotto conforme alle vigenti direttive europee EMC e LVD.

Il testo completo della Dichiarazione di Conformità UE è disponibile al seguente indirizzo Internet: www.elmospa.com (previa semplice registrazione).

## **AVVERTENZE GENERALI**

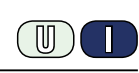

Questo dispositivo è stato progettato, costruito e collaudato con la massima cura, adottando procedure di controllo in conformità alle normative vigenti. La piena rispondenza delle caratteristiche funzionali è conseguita solo nel caso di un suo utilizzo esclusivamente limitato alla funzione per la quale è stato realizzato, e cioè:

#### **Modulo controller e di gestione porta per sistemi di controllo accessi**

Qualunque utilizzo al di fuori di questo ambito non è previsto e quindi non è possibile garantire la sua corretta operatività e pertanto è fatto espresso divieto al detentore del presente manuale di utilizzarlo per ragioni diverse da quelle per le quali è stato redatto ovvero esplicative delle caratteristiche tecniche del prodotto e delle modalità di uso.

I processi produttivi sono sorvegliati attentamente per prevenire difettosità e malfunzionamenti; purtuttavia la componentistica adottata è soggetta a guasti in percentuali estremamente modeste, come d'altra parte avviene per ogni manufatto elettronico o meccanico.

Vista la destinazione di questo articolo (protezione di beni e persone) invitiamo l'utilizzatore a commisurare il livello di protezione offerto dal sistema all'effettiva situazione di rischio (valutando la possibilità che detto sistema si trovi ad operare in modalità degradata a causa di situazioni di guasti od altro), ricordando che esistono norme precise per la progettazione e la realizzazione degli impianti destinati a questo tipo di applicazioni.

**Richiamiamo l'attenzione dell'utilizzatore (conduttore dell'impianto) sulla necessità di provvedere regolarmente a una manutenzione periodica del sistema almeno secondo quanto previsto dalle norme in vigore oltre che a effettuare, con frequenza adeguata alla condizione di rischio, verifiche sulla corretta funzionalità del sistema stesso segnatamente alla centrale, sensori, avvisatori acustici, combinatore/i telefonico/i e ogni altro dispositivo collegato. Al termine del periodico controllo l'utilizzatore deve informare tempestivamente l'installatore sulla funzionalità riscontrata.**

La progettazione, l'installazione e la manutenzione di sistemi incorporanti questo prodotto sono riservate a personale in possesso dei requisiti e delle conoscenze necessarie ad operare in condizioni sicure ai fini della prevenzione infortunistica. È indispensabile che la loro installazione sia effettuata in ottemperanza alle norme vigenti. Le parti interne di alcune apparecchiature sono collegate alla rete elettrica e quindi sussiste il rischio di folgorazione nel caso in cui si effettuino operazioni di manutenzione al loro interno prima di aver disconnesso l'alimentazione primaria e di emergenza. Alcuni prodotti incorporano batterie ricaricabili o meno per l'alimentazione di emergenza.

Errori nel loro collegamento possono causare danni al prodotto, danni a cose e pericolo per l'incolumità dell'operatore (scoppio ed incendio).

#### **AVVERTENZE PER L'INSTALLATORE**

Attenersi scrupolosamente alle norme operanti sulla realizzazione di impianti elettrici e sistemi di sicurezza, oltre che alle prescrizioni del costruttore riportate nella manualistica a corredo dei prodotti.

Fornire all'utilizzatore tutte le indicazioni sull'uso e sulle limitazioni del

Manuale Tecnico - Edizione aprile 2023 **090001321**

sistema installato, specificando che esistono norme specifiche e diversi livelli di prestazioni di sicurezza che devono essere commisurati alle esigenze dell'utilizzatore. Far prendere visione all'utilizzatore delle avvertenze riportate in questo documento.

La progettazione, l'installazione e la manutenzione di sistemi incorporanti questo prodotto sono riservate a personale in possesso dei requisiti e delle conoscenze necessarie ad operare in condizioni sicure ai fini della prevenzione infortunistica. È indispensabile che la loro installazione sia effettuata in ottemperanza alle norme vigenti. Le parti interne di alcune apparecchiature sono collegate alla rete elettrica e quindi sussiste il rischio di folgorazione nel caso in cui si effettuino operazioni di manutenzione al loro interno prima di aver disconnesso l'alimentazione primaria e di emergenza. Alcuni prodotti incorporano batterie ricaricabili o meno per l'alimentazione di emergenza.

Errori nel loro collegamento possono causare danni al prodotto, danni a cose e pericolo per l'incolumità dell'operatore (scoppio ed incendio).

## **AVVERTENZE PER L'UTILIZZATORE**

ПN

Verificare periodicamente e scrupolosamente la funzionalità dell'impianto accertandosi della correttezza dell'esecuzione delle manovre di inserimento e disinserimento.

Curare la manutenzione periodica dell'impianto affidandola a personale specializzato in possesso dei requisiti prescritti dalle norme vigenti.

Provvedere a richiedere al proprio installatore la verifica dell'adeguatezza dell'impianto al mutare delle condizioni operative (es. variazioni delle aree da proteggere per estensione, cambiamento delle metodiche di accesso ecc...)

## **REGOLE FONDAMENTALI DI SICUREZZA**

È vietato l'uso dell'apparecchio ai bambini e alle persone inabili non assistite.

È vietato toccare l'apparecchio se si è a piedi nudi e con parti del corpo bagnate, nonché spruzzare o gettare acqua direttamente sull'apparecchio. È vietato tirare, staccare, torcere i cavi elettrici fuoriuscenti dall'apparecchio anche se questo è scollegato dalla rete di alimentazione elettrica.

## **AVVERTENZE PER LO SMALTIMENTO**

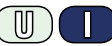

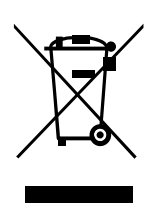

IT08020000001624

Ai sensi della Direttiva 2012/19/UE, relativa allo smaltimento dei rifiuti di apparecchiature elettriche ed elettroniche (RAEE), si precisa che il dispositivo AEE è immesso sul mercato dopo il 13 Agosto 2005 con divieto di conferimento all'ordinario servizio di raccolta dei rifiuti urbani.

Le informazioni e le caratteristiche di prodotto non sono impegnative e potranno essere modificate senza preavviso. **EL.MO. Spa** - Via Pontarola, 70 - 35011 Campodarsego (PD) - Italia Tel. 049.9203333 - Fax 049.9200306 - Help Desk 049.9200426 - www.elmospa.com - info@elmospa.com